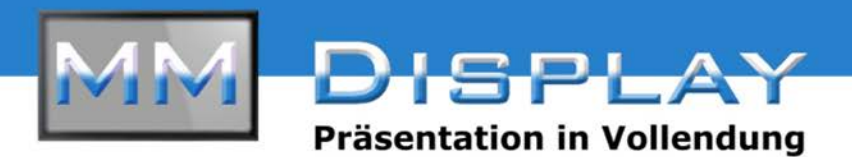

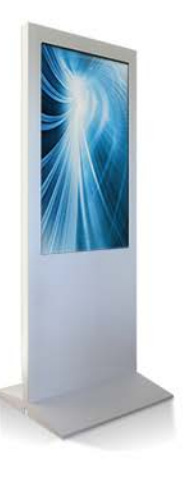

## Inbetriebnahme Werbestele

- · Bitte die Stele auspacken und aufstellen.
- · Nutzen Sie für die Kabelausführung eine der vorgesehenen Öffnungen, sodass die Kabel unter der Stele nicht geguetscht werden.
- · Nach Stromzufuhr startet die Stele automatisch.

### Pflegeinstruktion

Nutzen Sie für die Reinigung den im Lieferumfang enthaltenen Kunststoffreiniger und das beiliegende Reinigungstuch. Der Kunststoffreiniger ist antistatisch und verhindert Oberflächenspannungsrisse. Bitte beachten Sie, dass andere zu scharfe Reinigungsmittel zu Beschädigungen führen können.

### Zubehör

- 1 x Reinigungsmittel und Reinigungstuch
- 2 x Kabelbinder
- 1 x Fernbedienung + Batterien
- 1 x USB Stick mit Benutzerhandbuch (nur am PC einsehbar)

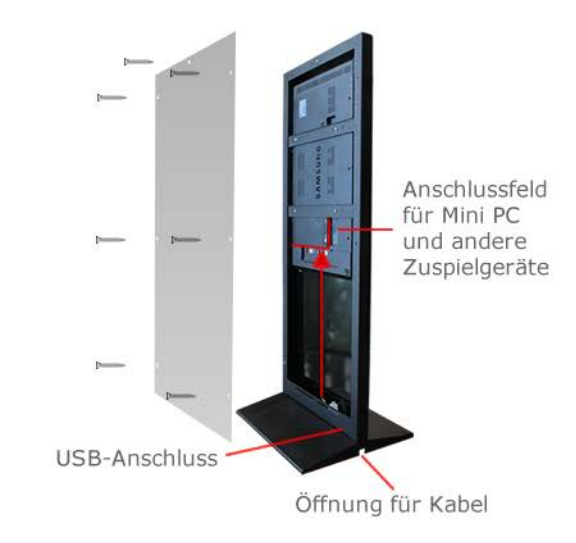

C€ **RoHS** geprüft konform

### **Multimedia-Display**

Geschäftsführer: Helmut Schulz Nordstraße 4 30900 Wedemark es gelten unsere AGB's unter www.mm-display.de Tel.: 00495130 5849830 / Fax.: 00495130 584093 mail: info@mm-display.de Internet: http://www.mm-display.de **HRB Nr. 206627** 

#### 01.08.2018

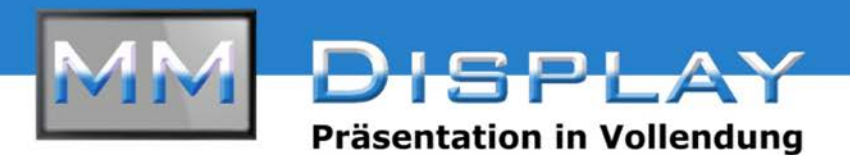

# Menüsteuerung

- · Richten Sie die Fernbedienung im Abstand von ca. 50 cm auf den Empfänger des Monitors.
- · Ausstieg aus dem Werbetrailer mit der Return-Taste. (siehe Abbildung)
- · Den internen Player erreichen Sie über die Home-Taste auf der Fernbedienung.

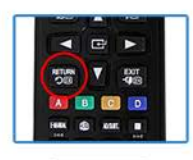

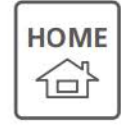

Bitte benutzen Sie das Handbuch des gelieferten Monitors. Das komplette Handbuch für das verbaute Display finden Sie auf dem beiliegenden USB-Stick. Alternativ finden Sie das Handbuch auf unserer Internetseite www.mm-display.de bei der Werbestele als Download hinterlegt.

#### **Multimedia-Display**

G

Geschäftsführer: Helmut Schulz Nordstraße 4 30900 Wedemark es gelten unsere AGB's unter www.mm-display.de Tel.: 00495130 5849830 / Fax.: 00495130 584093 mail: info@mm-display.de Internet: http://www.mm-display.de **HRB Nr. 206627** 

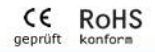

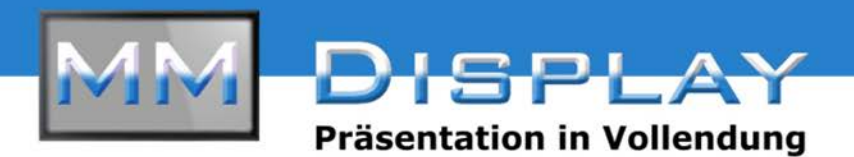

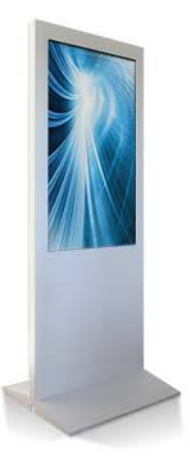

# Auto Play Funktion vom USB Stick

#### Vorbereitung

- · Formatieren Sie Ihren USB Stick mit dem Dateisystem FAT32. Bitte beachten: Nur FAT16 und FAT32 Dateisysteme werden unterstützt (NTFS ist nicht kompatibel).
- · Erstellen Sie einen Ordner mit dem Namen MagicInfoSlide. Bitte genau auf die Schreibweise achten. Packen Sie nun alle kompatible Dateien in diesen Ordner.

#### Dateien abspielen

Schließen Sie Ihren USB Stick an den USB Port auf der Rückseite der Stele. Sobald der Player den Stick erkannt hat startet die Präsentation automatisch.

Die Inhalte werden in alphabetischer Reihenfolge abgespielt.

#### **Multimedia-Display**

Geschäftsführer: Helmut Schulz Nordstraße 4 30900 Wedemark es gelten unsere AGB's unter www.mm-display.de Tel.: 00495130 5849830 / Fax.: 00495130 584093 mail: info@mm-display.de Internet: http://www.mm-display.de **HRB Nr. 206627** 

C€ **RoHS** konform geprüft

01.08.2018